## Checking Enrollment Applications for WellCare

Public Site | Contact US

<https://portal.wellcare.com/login/producer>

Log in to your WellCare Producer Portal.

Click on the Applications & Enrollments tab at the top of the page

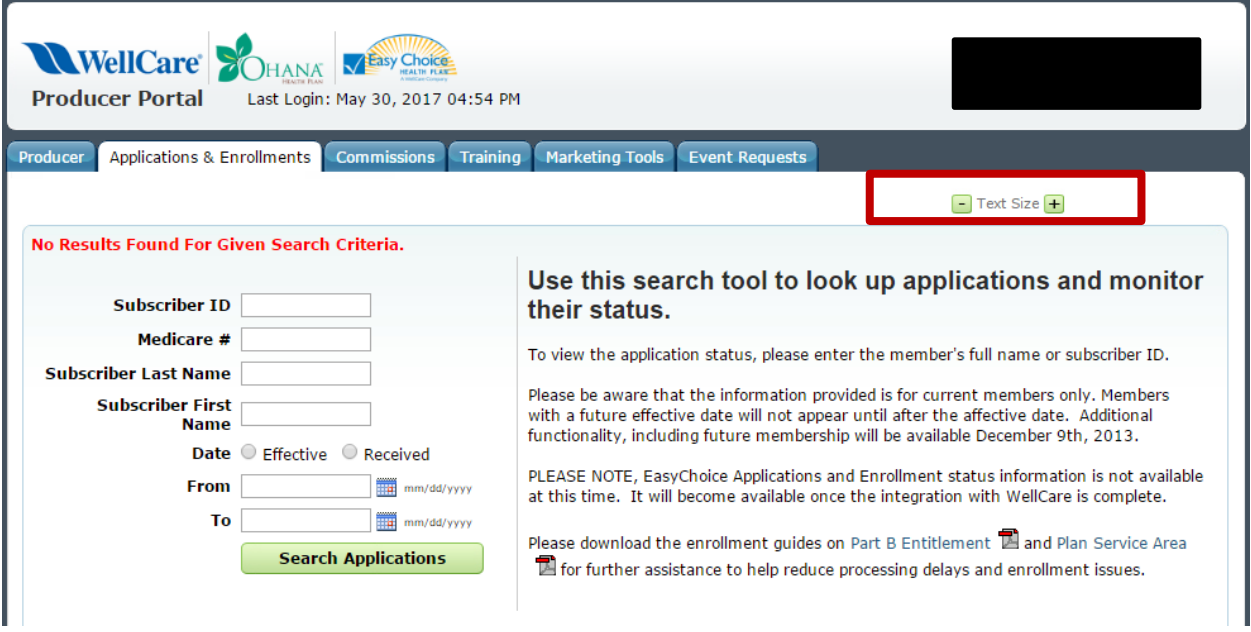

Here you can enter the criteria you want to search by in order to find an application and check its status. Click Search Applications. In the box below all applications that meet the search criteria will appear. If the status states Active then the policy is in effect. Click on the client's name for additional information if needed.

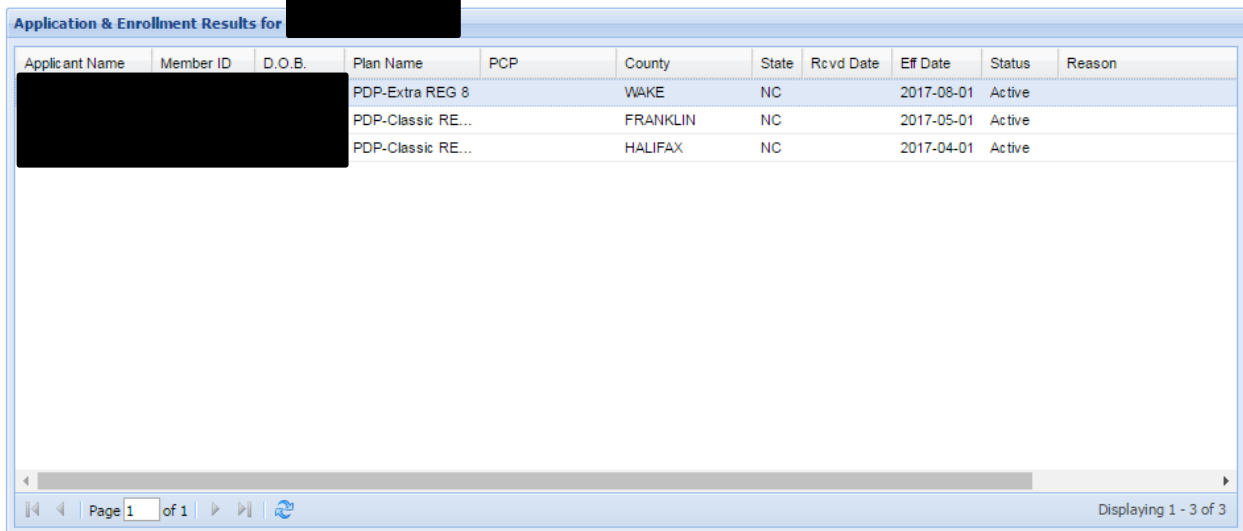